## **Jolo Cloud API**: Payout and settlement

*Version 3.1* Released date: 12 March. 2022 API account type: Unlimited gateway

### **Table of content**

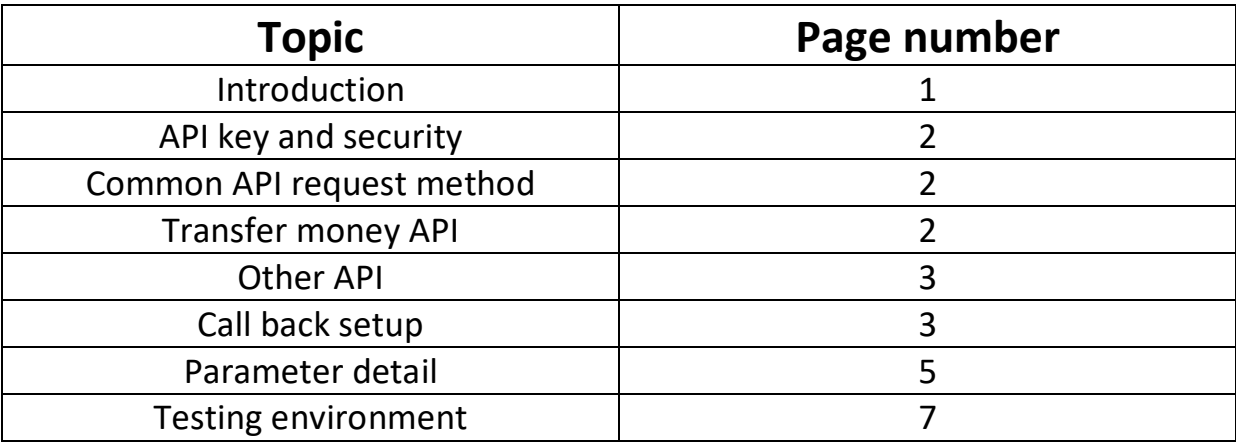

### **Introduction**

"JoloSoft" is an product of JOLO. We are dealing in payment solution, telecom solution and IT based solution since year 2012 in India. We are proudly made in India and serving only for India based businesses. Our head office is located in Delhi/NCR since year 2012. We have in-house developer team for offering services like web designing, mobile application development & more. We use AWS cloud servers for hosting our services which gives us flexibility to upgrade instantly if unexpected high traffic is received with negligible downtime. We also provide free support in integration of all our services in your website or mobile application.

### **Our current services**

- 1. Payout and settlement solution
- 2. Bank account verification
- 3. Prepaid mobile and DTH recharge solution
- 4. Custom on-demand development services
- 5. Mobile operator name finder and offer/plan fetch/finder solution

## **API key and security**

Before starting integration, we assume you have an account on our api portal https://jolosoft.com

In case, don't have account then please create one account which is free.

#### **Get API key:**

Get your dedicated and unique api key from jolosoft.com > api setup > api key.

#### **Add security:**

You need to add your server ip address on our api portal jolosoft.com > api setup > server ip.

### **Common API request method**

#### **Base URL**:

Setup base url in your script that will remain static for all api calls: *http://13.127.227.22/unlimited/v3/get/*

**Note:** In future, we may change base url to:

http://13.127.227.22/unlimited/v4/get/ for upgrading our api to newer version. So, keep it static in your server and store in database so that client can easily edit base url in future. Same as base url, you have to store "apikey" and "userid" in your database for easy edit.

You can send parameters on base url using **GET** method and you will get **JSON** response in return.

#### **Base URL with parameters:**

**1. Money transfer API** : Use this api for transferring money to any bank account in India. Amount will debit from Jolosoft api balance.

#### **Money transfer API**

*http://13.127.227.22/unlimited/v3/get/ transfer.php?apikey=p1& beneficiary\_account\_no=p2& beneficiary\_ifsc=p3& amount=p4& orderid=p5& purpose=p6& mobileno=p7& remarks=p8*

**2. Balance check API (optional)**: Use this api for checking current Jolosoft api balance.

**Balance check API (optional)**

*http://13.127.227.22/unlimited/v3/get/balance.php?apikey=p1*

**3. Bank account verification API (optional):** Use this api for checking bank account number and ifsc whether correct or not. It will also return bank account holder name.

**Bank account verification API (optional)** *http://13.127.227.22/unlimited/v3/get/account\_check.php?apikey=p1& beneficiary\_account\_no=p2& beneficiary\_ifsc=p3&orderid=p5*

**4. Transaction status check API (optional):** Use this api for checking current status of transaction. Actual status might change later. You need to setup call back url to get real time status of transaction. (See call back url detail below)

#### **Transaction status check API (optional)**

*http://13.127.227.22/unlimited/v3/get/transfer\_status.php?apikey=p1&&orde rid=p5&customdate=p9*

**5. Beneficiary detail API (optional):** Use this api for getting more detail of bank account number.

#### **Beneficiary detail API (optional)**

*http://13.127.227.22/unlimited/v3/get/beneficiary\_detail.php?apikey=p1&&b eneficiary\_id=p11*

**Call back URL setup:** This is **mandatory** step for completing integration setup. Create a new file on your server directory for collecting transaction status updates that we will post. For example if any transaction status changes from SUCCESS -> FAILED or ACCEPTED -> SUCCESS or ACCEPTED -> FAILED then we will push transaction detail on your given server url. You can save your server url with us in 2 ways :

**1. Static call back url:** To save server url with us, login into your jolosoft.com account. Go to "API Setup -> API Synchronize". Enter your server url and save it.

**2. Dynamic call back url:** In case, you want to collect transaction updates on multiple different server url then simply send your server url in request parameter of "**Money transfer API** " as " callbackurl".

#### *Example:*

*http://13.127.227.22/unlimited/v3/get/transfer.php?apikey=p1&beneficiary\_account\_no=p 2&beneficiary\_ifsc=p3&amount=p4&orderid=p5&purpose=p6&mobileno=p7&remarks=p8&* **callbackurl=p10**

We will post following parameters on given server url using POST method when transaction status changes:

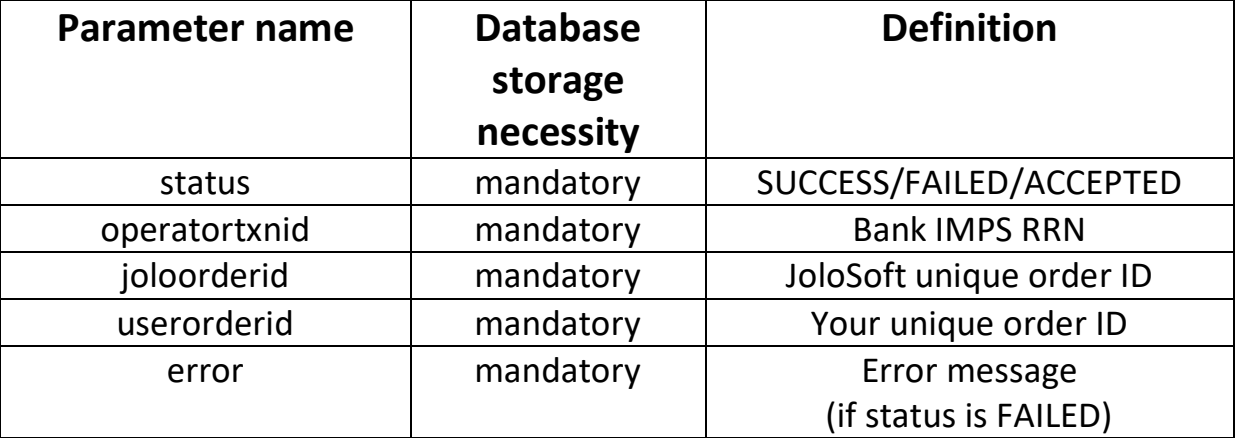

**Note**: We may send multiple hits/call back for same order id, please make sure to check existing status of transaction in your database whether its already failed. If status is FAILED in your database already then no action required, do not update anything and skip that hit. If existing status is SUCCESS/ACCEPTED in your database then action is required to either update bank imps RRN/UTR id - *operatortxnid* if call back status is SUCCESS. If call back status is FAILED then refund to your customer & change status from SUCCESS -> FAILED or REFUNDED as per your existing system model. Update existing transaction status as per call back status by matching *userorderid* (Your unique order ID).

*For additional security*: *You can accept call backs only from our server ip address: 13.126.208.28*

## **API parameter detail (GET request)**

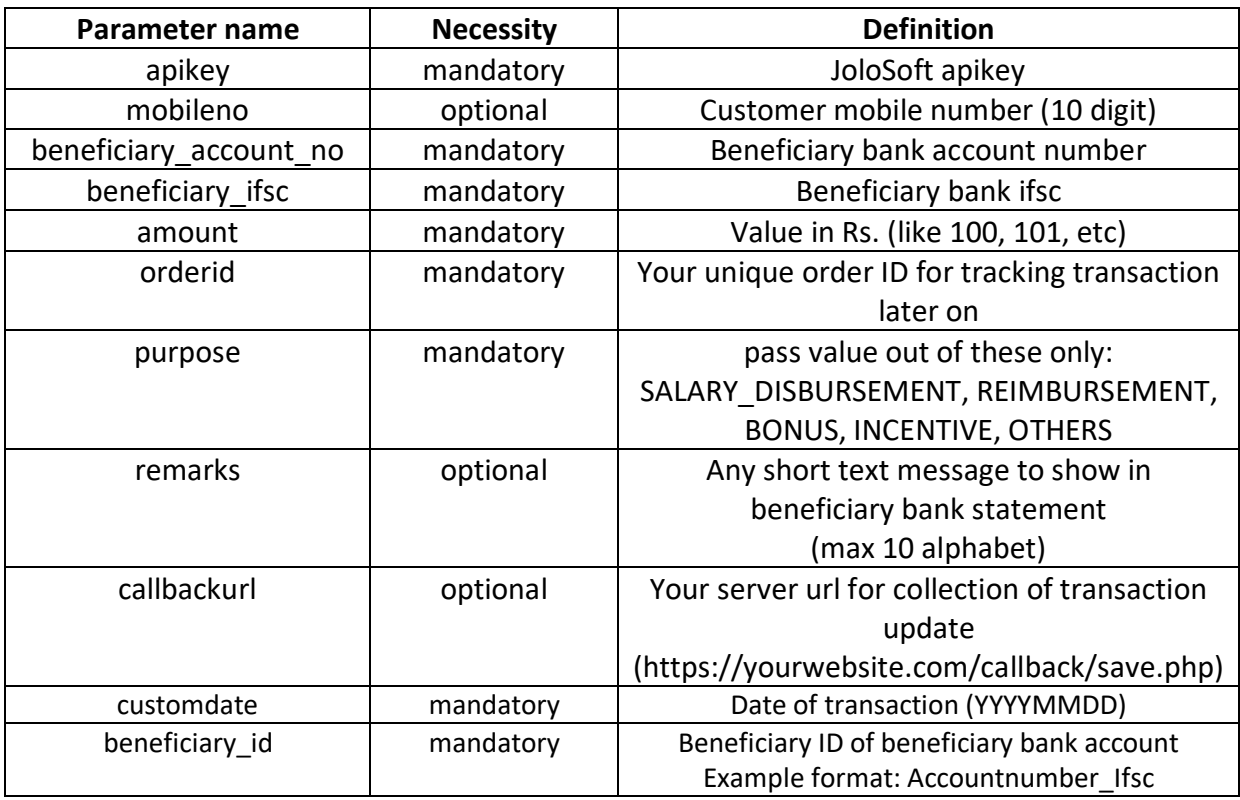

## **API parameter detail (JSON response)**

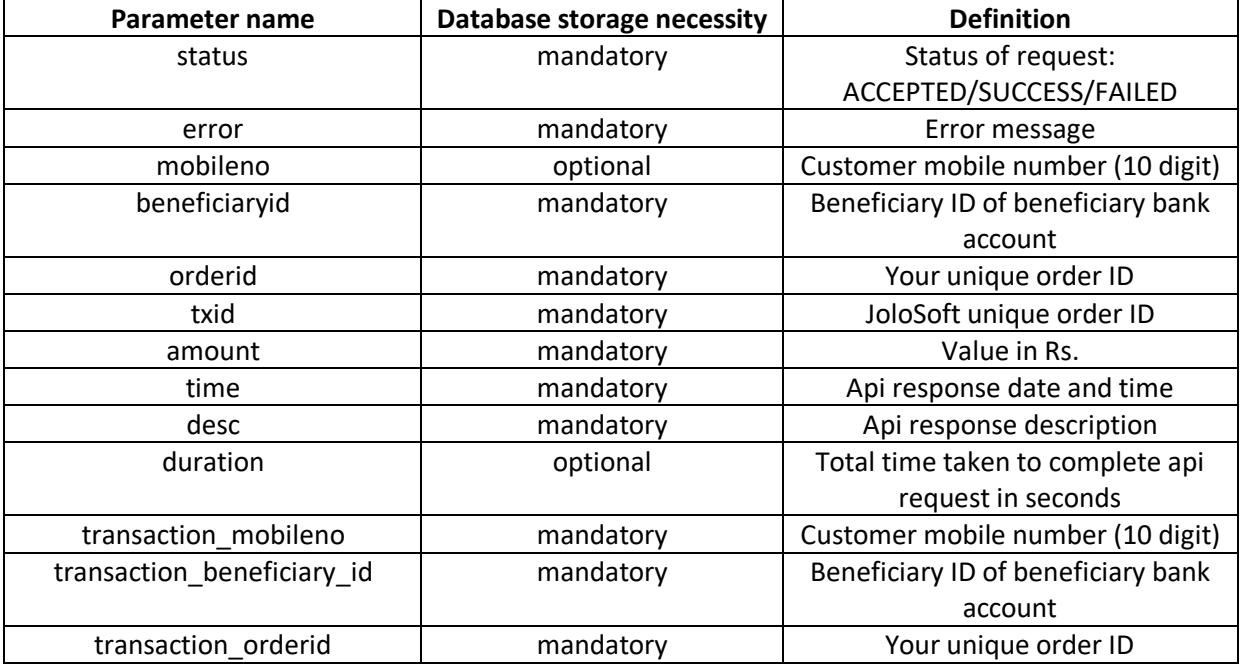

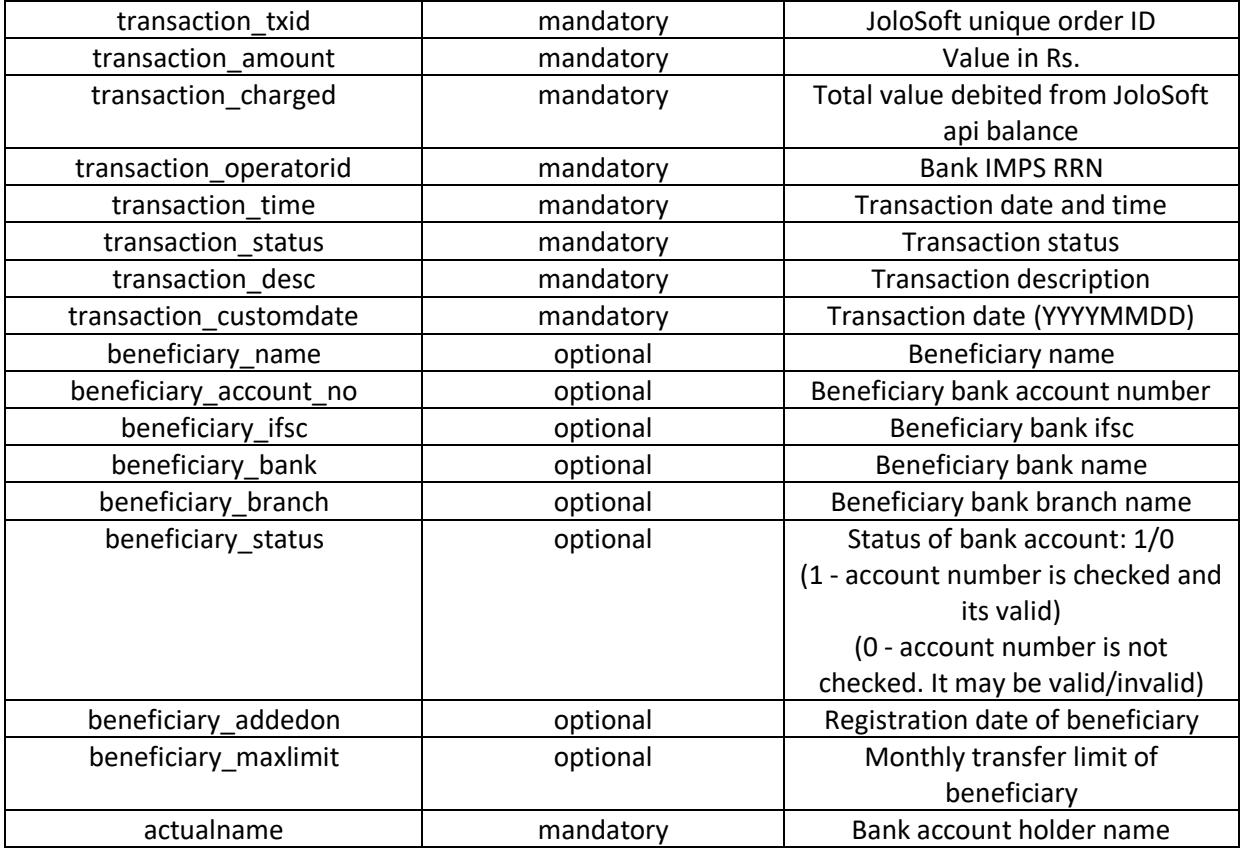

# **Testing environment**

Use following base url for testing/sandbox:

#### *http://13.127.227.22/unlimited/v3/get/demo/*

All our file names of api for live and testing are same but only difference is directory */demo/* for testing/sandbox environment.

#### **Important Points:**

1. Your api balance will not deduct for any api call under testing environment. No need to add funds in api account if you are integrating first time.

3. Actual money transfer will not take place in any case even if status of transaction is SUCCESS in testing environment.

4. In testing environment, we will not use any data of live environment and vice versa.

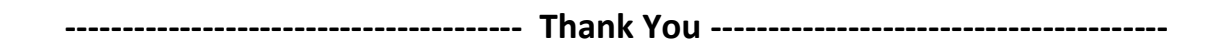

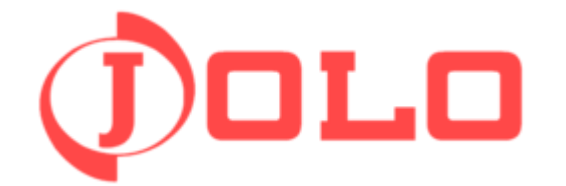

**Technical support: 9650460949 (call / whatsapp) Email: care@jolosoft.com**